## **GEDIZUNIVERSITY**

## **Computer Engineering Department**

## COM401 Software Engineering Laboratory

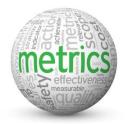

**METRICS** 

Metrics are helpful for detecting code smells. Further explaination please use course material <a href="http://gumuskaya.com/Teaching/Courses/COM401-2014/Lectures/09-COM401-Maintanance-Legacy,%20Refactoring%20and%20Agile.pdf">http://gumuskaya.com/Teaching/Courses/COM401-2014/Lectures/09-COM401-Maintanance-Legacy,%20Refactoring%20and%20Agile.pdf</a>

We will use a gem named "**metric\_fu**" for running Cane, Churn, Flay, Stats, Saikuro, Reek, Roodi, Rails\_best\_practices, and Hotspot metrics.

To use the gem, first we need to add the following line to the GemFile gem 'metric\_fu'

Then, make **bundle install** so that your new gem is downloaded from rubygems.org site.

As a last step, open a terminal, go to your project path. Then write it the follwing to the terminal. **metric\_fu** 

Then open your project folder, then **tmp** folder, then open **metric\_fu** folder, then **output** folder. Finally, open **index.html**. Automatically generatic metric results are shown in this index.html file. As a sample screen for my blogHeroku2.

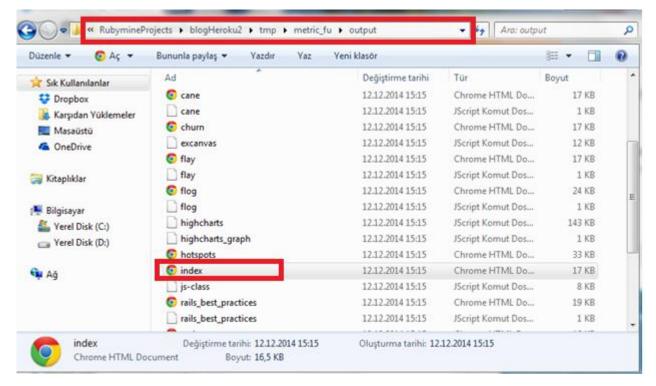

Lab- Extra 1 Gediz University

Next, you should see the following screen if you are open the index.html file.

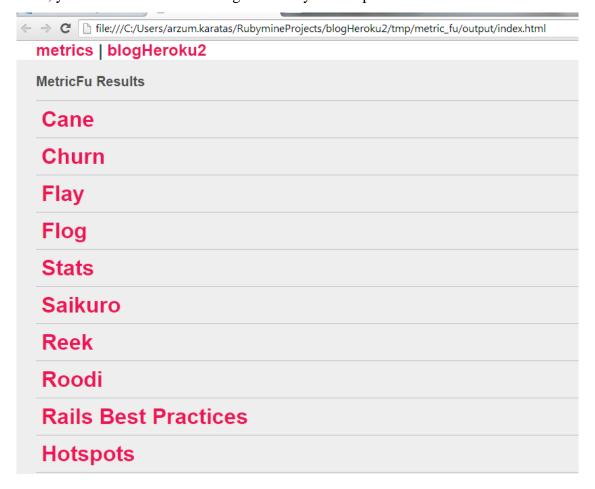